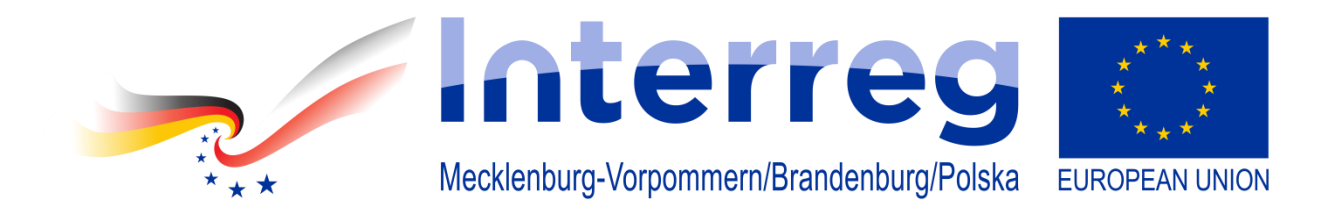

**INT 181: Uniwersytet spotyka się z biznesem; Polsko-Niemiecki Campus Innowacyjny - innowacyjny projekt pilotażowy**

# Instrukcja BigBlueButton

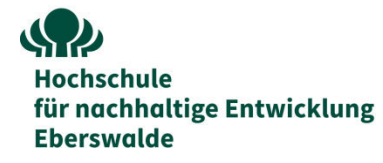

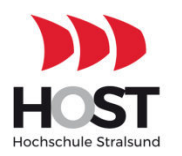

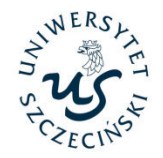

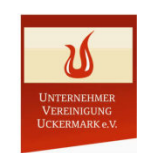

#### **Serdecznie witamy w projekcie Interreg 181!**

Nasze wydarzenia online odbywają się za pośrednictwem BigBlueButton. Mogą Państwo w prosty sposób dołączyć do nas za pomocą Państwa przeglądarki. Aby móc wysłuchać tłumaczenia symultanicznego w języku polskim konieczne jest jednoczesne otwarcie dwóch spotkań na BBB.

**Mogą Państwo otworzyć obydwa spotkania na jednym urządzeniu (PC) LUB na dwóch różnych urządzeniach (PC & smartfon).** Kiedy otworzą Państwo spotkania na jednym urządzeniu, usłyszą Państwo tylko polskie tłumaczenie, ale nie jego niemiecką wersję. Jeżeli otworzą Państwo spotkania na dwóch urządzeniach, wówczas oprócz polskiego tłumaczenia mogą Państwo nieco ciszej posłuchać również niemieckiej wersji językowej.

Instrukcje dla obydwu wariantów znajdą Państwo na następnych stronach. Proszę zwrócić uwagę na zalecenia dotyczące przeglądarki i wymagania dotyczące systemu operacyjnego!

**Instrukcja na komputer (PC): strona 3 Instrukcja na komputer (PC) & smartfon: strona 19**

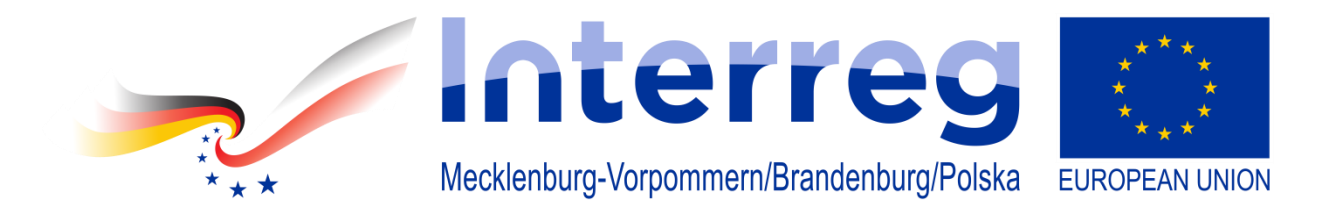

**INT 181: Uniwersytet spotyka się z biznesem; Polsko-Niemiecki Campus Innowacyjny - innowacyjny projekt pilotażowy**

# Instrukcja na komputer (PC)

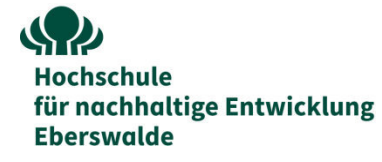

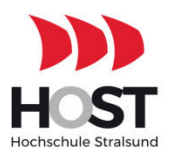

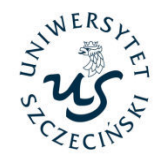

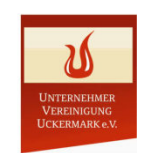

## Ogólny plan działania

Kanał 1: obraz (wideo) (dźwięk w jęz. niemieckim jest wyłączony)

Kanał 2: dźwięk (audio) po polsku Instrukcja na komputer (PC)

# Kanał 1 : obraz (wideo)

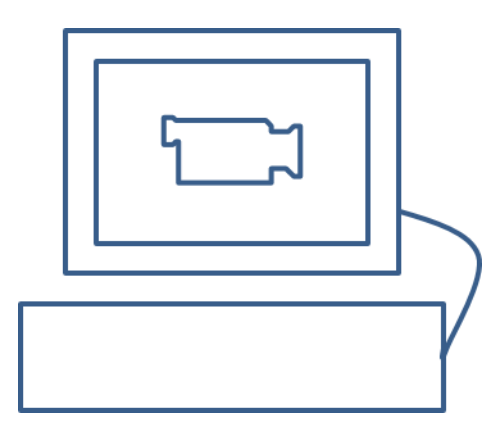

# Proszę otworzyć link do BigBlueButton do **Kanału 1**  na swojej przeglądarce (Chrome lub Firefox):

<https://bbb.hnee.de/b/int-cen-5kf-d8s>

a następnie wpisać swoje imię, nazwisko i kliknąć "Dołącz"

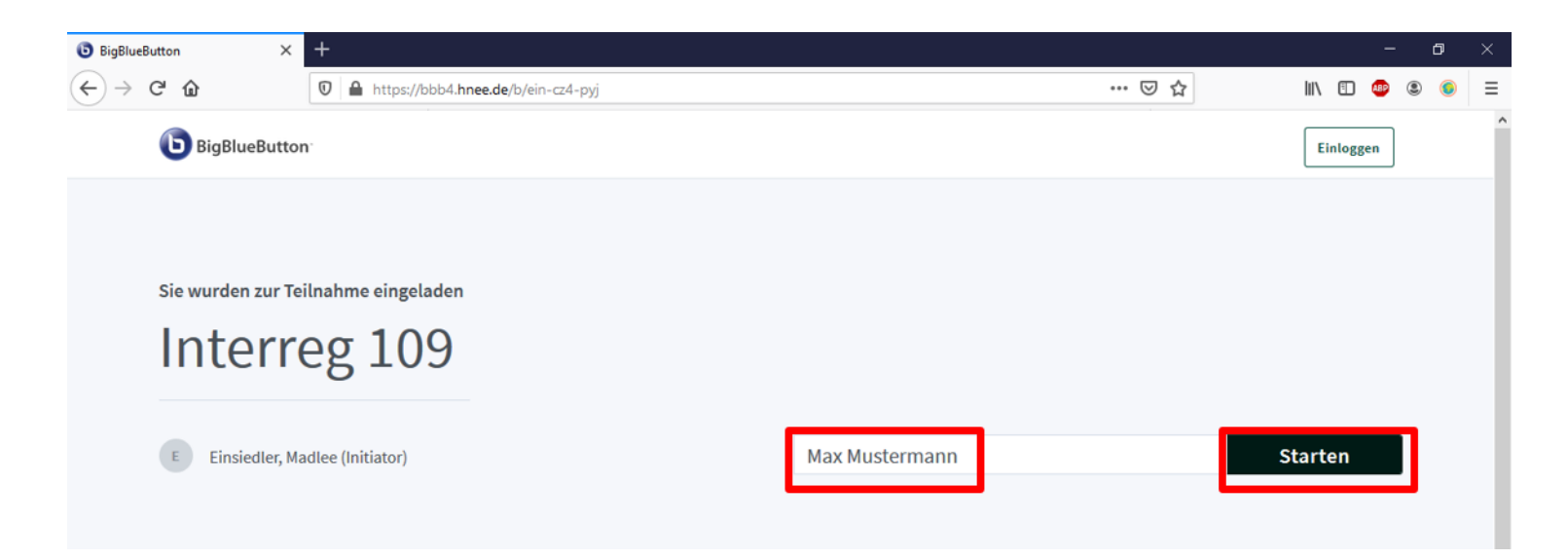

## Należy wybrać opcję udziału "z mikrofonem"

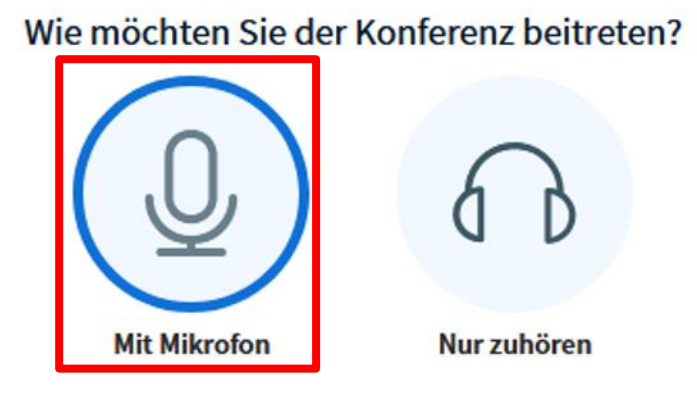

# Proszę wybrać"Tak" w teście dźwięku

Dies ist ein persönlicher Echotest. Sprechen Sie ein paar Worte. Hören Sie sich selbst?

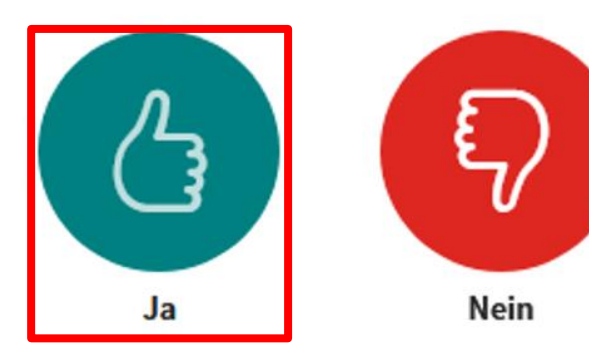

# Od tej chwili powinni Państwo:

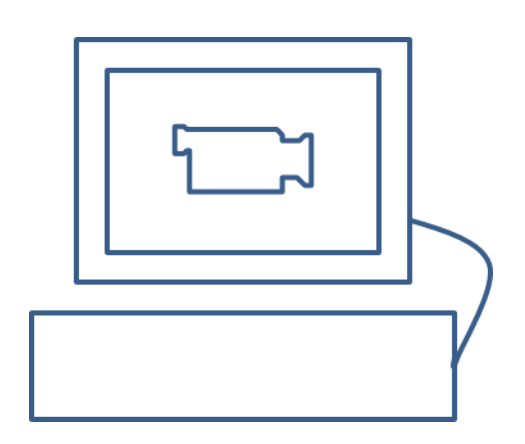

Oglądać obraz na **Kanale 1** i słyszeć niemiecką wersję językową

Teraz należy wyłączyć dźwięk w niemieckiej wersji językowej klikając na niebieską słuchawkę ("wyłączyć dźwięk").

$$
\textcircled{\textcircled{\#}}\hspace{1mm}\textcircled{\textcircled{\#}}\hspace{1mm}\textcircled{\textcircled{\#}}\
$$

W razie potrzeby można ponownie uruchomić dźwięk w niemieckiej wersji językowej ("włączyć dźwięk").

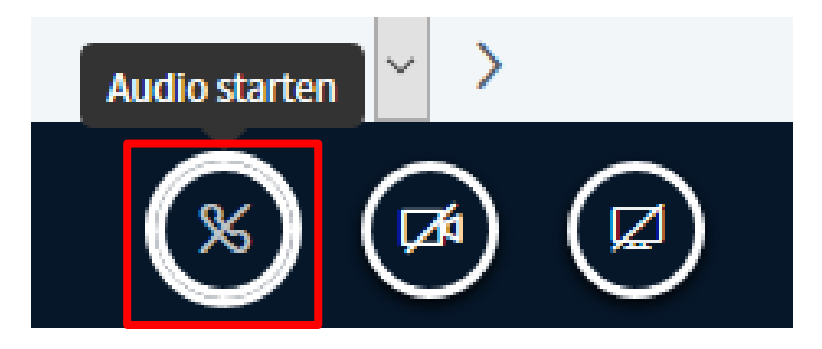

# Od tej chwili powinni Państwo:

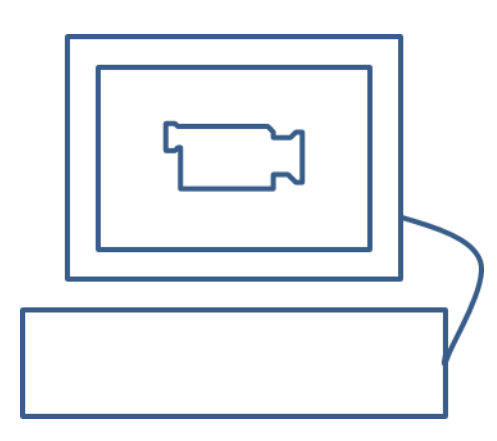

## oglądać obraz na **Kanale 1**

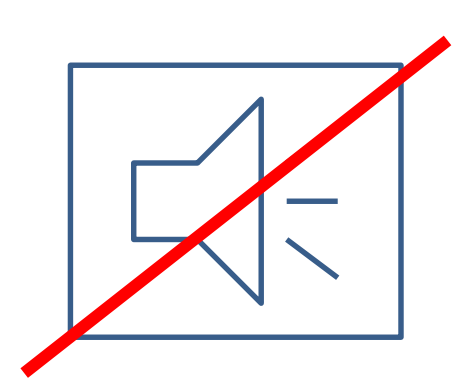

nie słyszeć żadnego dźwięku

# Kanał 2: Dźwięk (audio) w języku polskim

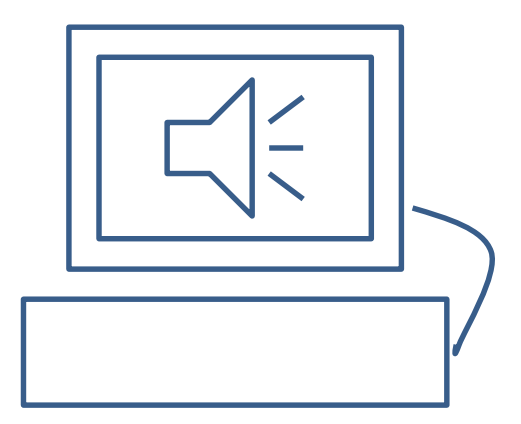

# Proszę otworzyć nową kartę lub nowe okno w Państwa przeglądarce. Teraz należy nacisnąć na link do BigBlueButton do **Kanału 2**:

<https://bbb.hnee.de/b/int-sd3-53t-dyg>

a następnie ponownie wpisać swoje imię i nazwisko i kliknąć "Dołącz"

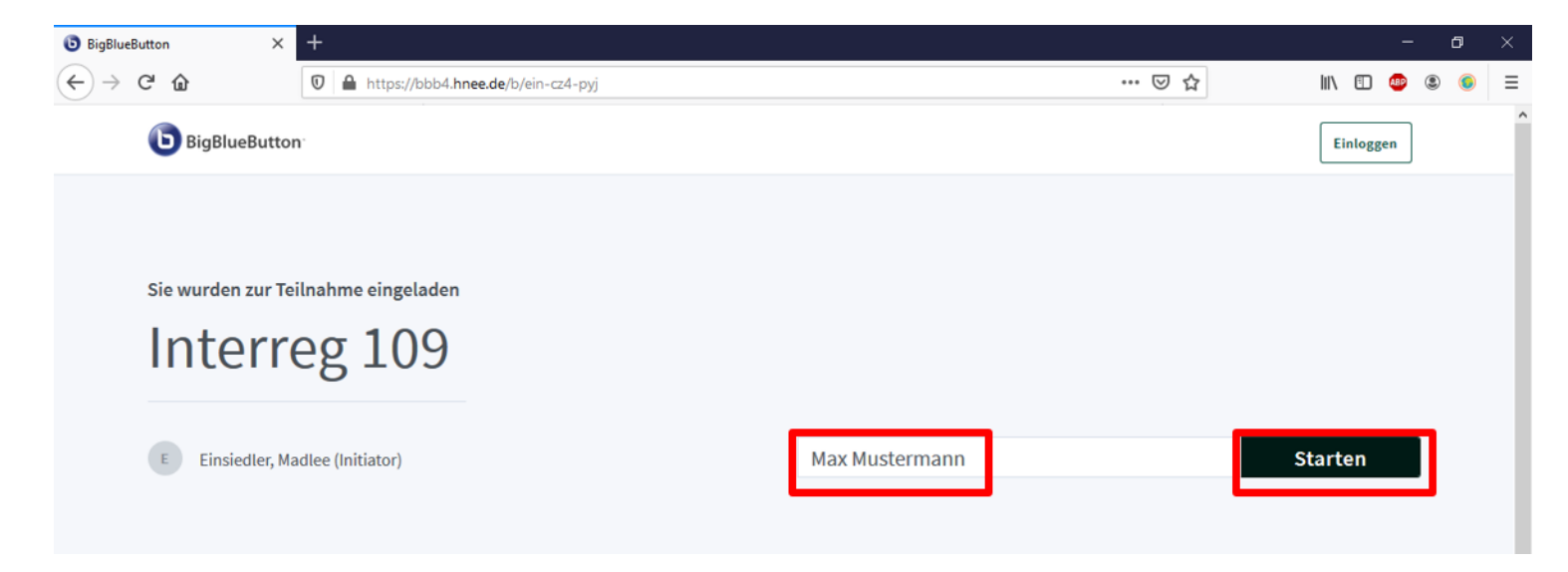

## Należy wybrać opcję udziału "z mikrofonem"

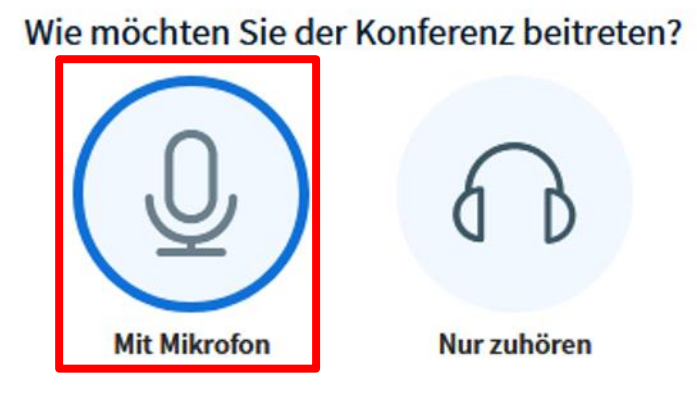

# Proszę wybrać"Tak" w teście dźwięku

Dies ist ein persönlicher Echotest. Sprechen Sie ein paar Worte. Hören Sie sich selbst?

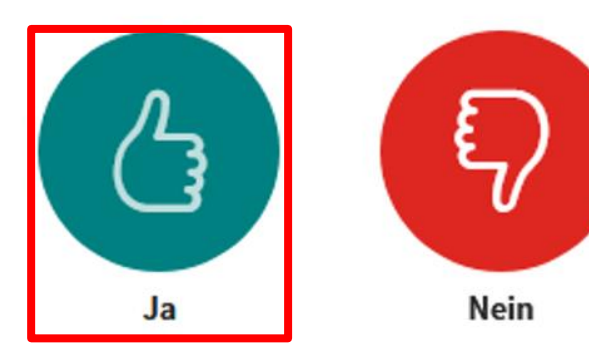

Proszę wybrać ustawienia audio i wideo w taki sposób jak poniżej:

- Wyciszyć mikrofon
- Wyłączyć kamerę

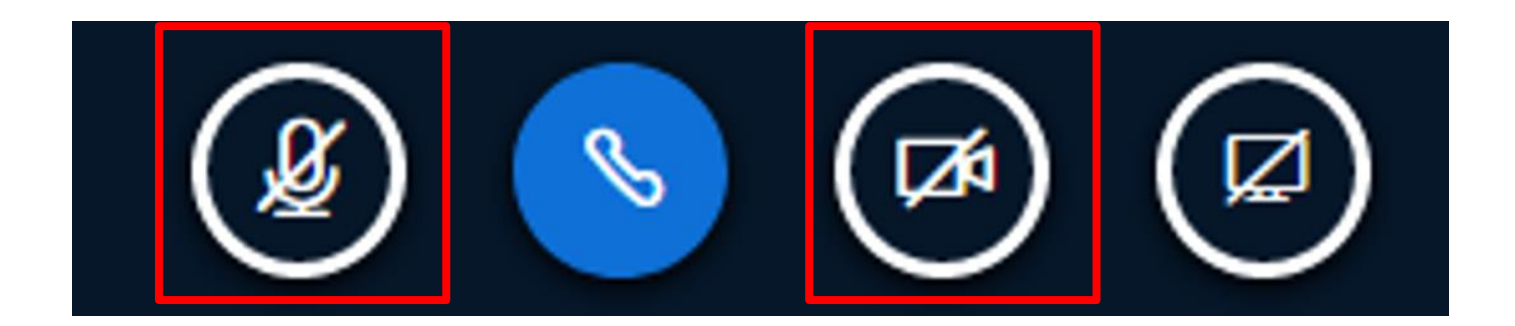

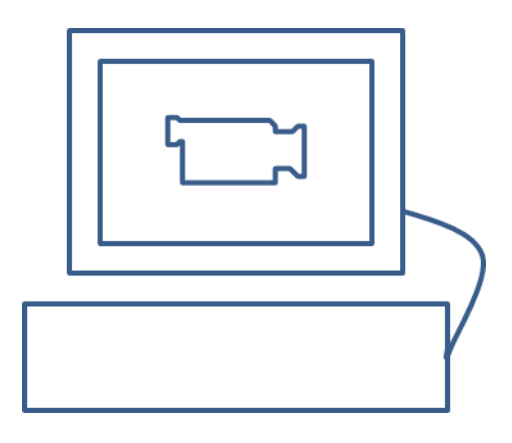

Proszę wrócić teraz do pierwszej karty lub okna (**Kanał 1**), aby oglądać obraz wideo

# Od tej chwili powinni Państwo:

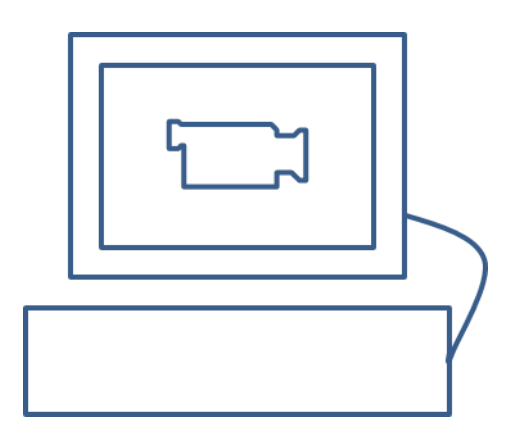

oglądać obraz na pierwszej z kart przeglądarki (**Kanał 1**)

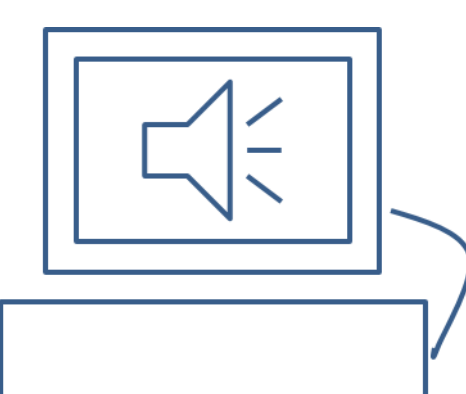

słyszeć dźwięk w polskiej wersji językowej z drugiej karty przeglądarki (**Kanał 2**)

# Pytania / wypowiedzi:

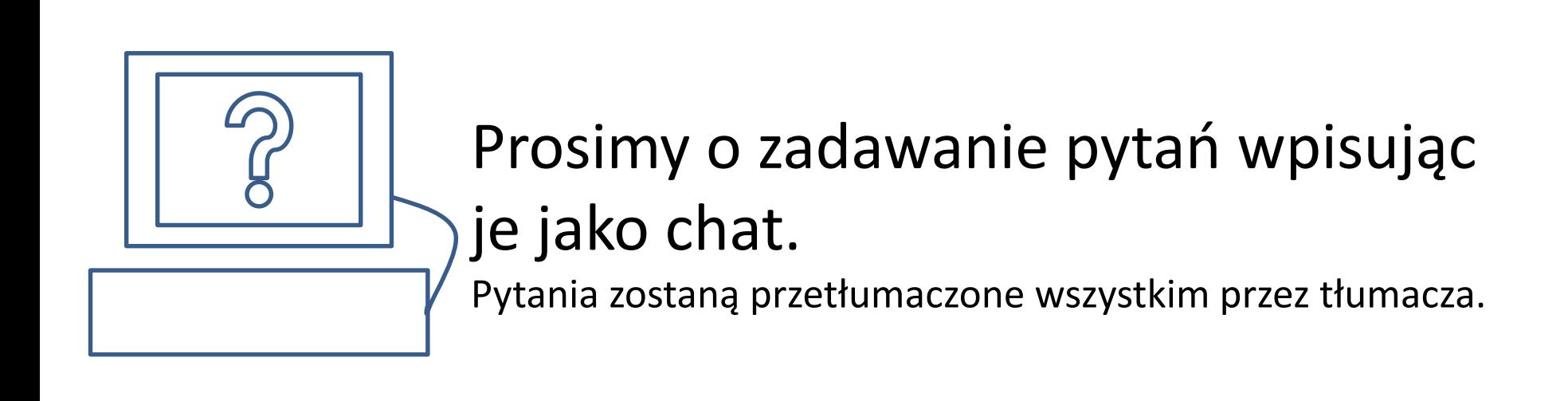

# Powodzenia!

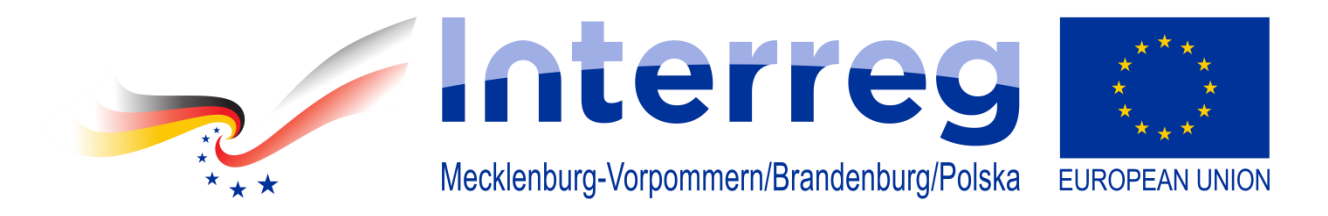

**INT 181: Uniwersytet spotyka się z biznesem; Polsko-Niemiecki Campus Innowacyjny - innowacyjny projekt pilotażowy**

# Instrukcja na komputer PC & smartfon

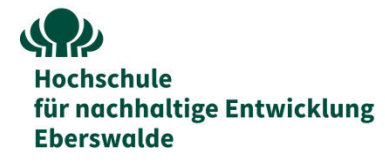

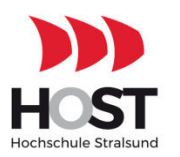

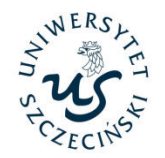

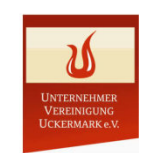

### Ogólny plan działania

Kanał 1: obraz (wideo) + dźwięk (audio) w języku niemieckim

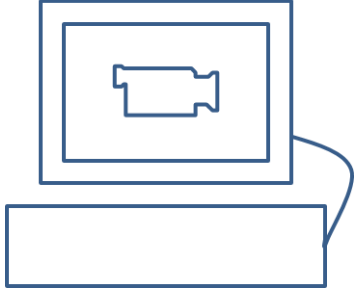

Kanał 2:

Dźwięk (audio) w języku polskim

Anleitung für PC & Smartphone

# Kanał 1: Obraz i dźwięk w jęz. niemieckim

# Dołączenie do spotkania na komputerze (PC)

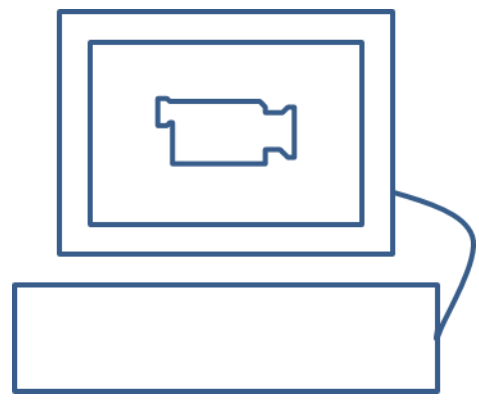

# Proszę otworzyć link BigBlueButton do **Kanału 1**  na swojej przeglądarce (Chrome lub Firefox):

<https://bbb.hnee.de/b/int-cen-5kf-d8s>

Następnie wpisać swoje imię, nazwisko i kliknąć "Dołącz"

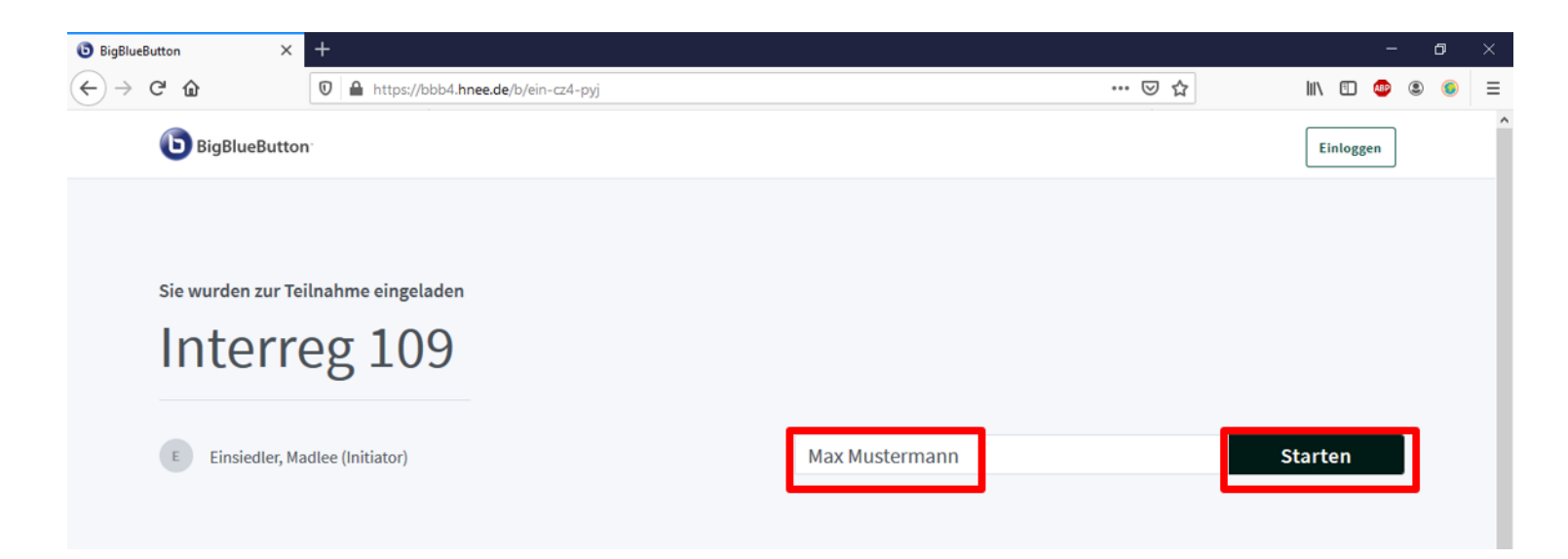

## Należy wybrać opcję udziału "z mikrofonem"

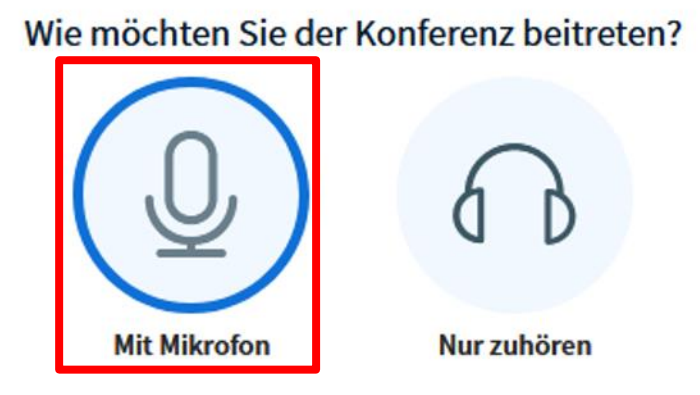

# Proszę wybrać"Tak" w teście dźwięku

Dies ist ein persönlicher Echotest. Sprechen Sie ein paar Worte. Hören Sie sich selbst?

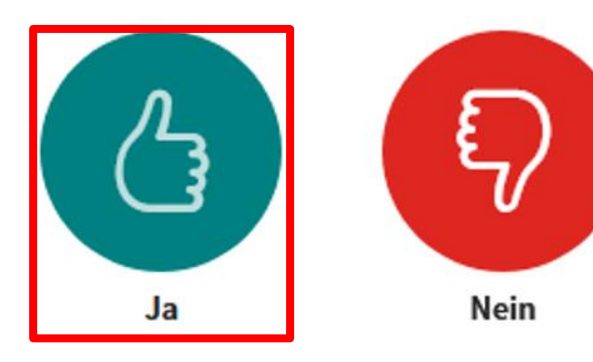

## Proszę wybrać ustawienia audio i wideo w taki sposób jak poniżej:

- Wyciszyć mikrofon
- Wyłączyć kamerę

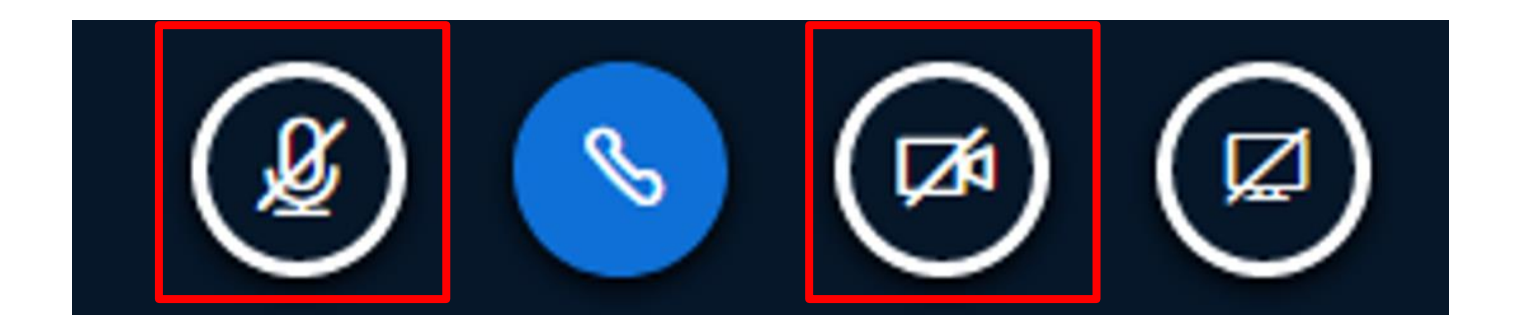

# Od tej chwili powinni Państwo:

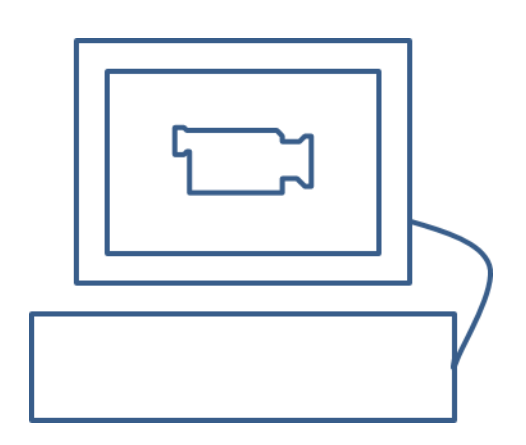

Oglądać obraz na **Kanale 1** i słyszeć niemiecką wersję językową

# Kanał 2: Dźwięk w języku polskim

# Dołączenie do spotkania na smarfonie

Wymagania techniczne:

- System operacyjny: iOS Version 12.2+ lub Android Version 6.0+
- Przeglądarka: Safari mobile (iOS) lub Chrome (Android)

## Proszę otworzyć link BigBlueButton do **Kanału 2**  w przeglądarce swojego smartfona:

<https://bbb.hnee.de/b/int-sd3-53t-dyg>

Następnie wpisać swoje imię, nazwisko i kliknąć "Dołącz"

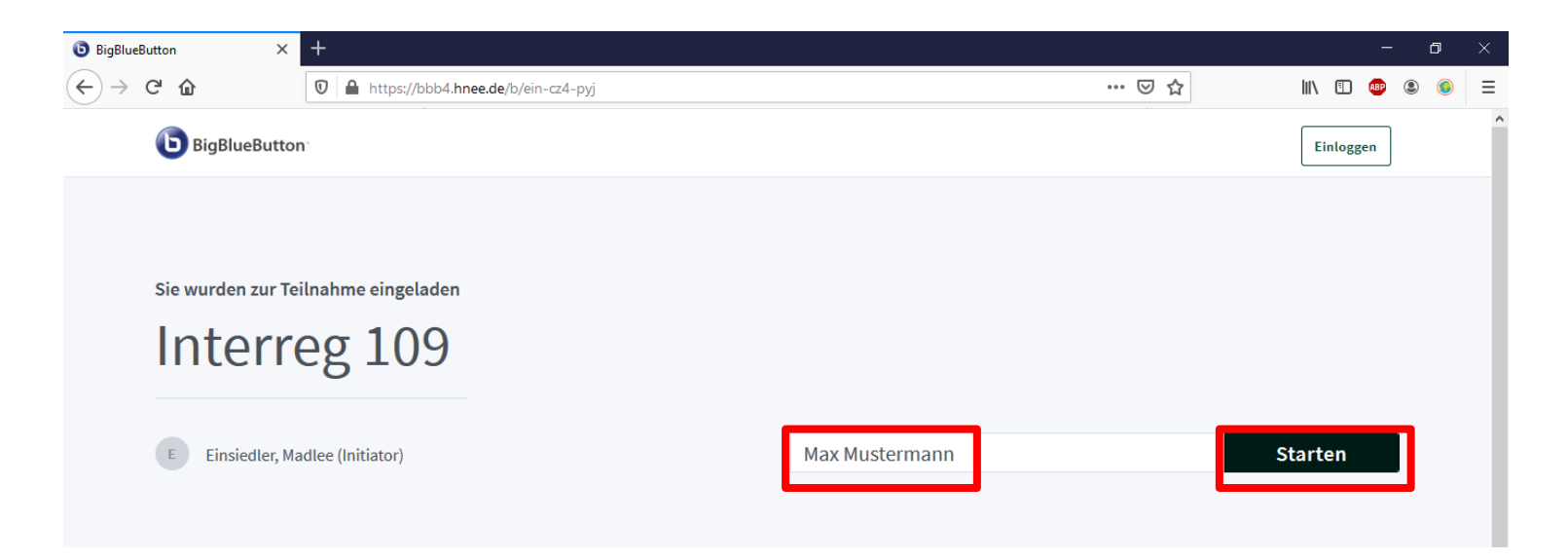

## Należy wybrać opcję udziału "z mikrofonem"

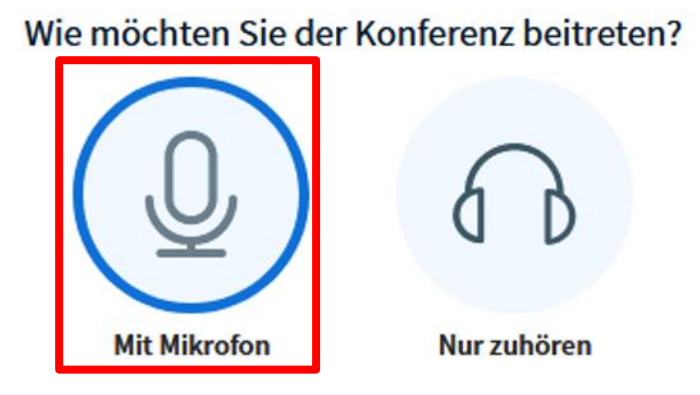

# Proszę wybrać"Tak" w teście dźwięku

Dies ist ein persönlicher Echotest. Sprechen Sie ein paar Worte. Hören Sie sich selbst?

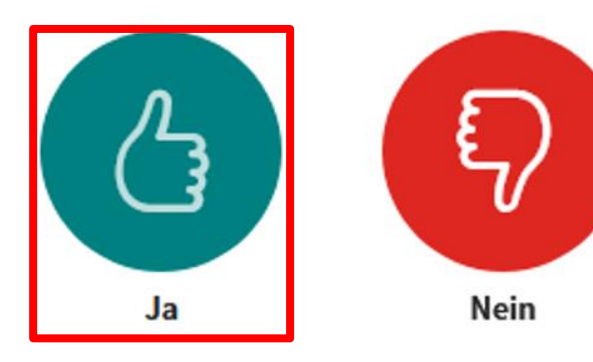

## Proszę wybrać ustawienia audio i wideo w taki sposób jak poniżej:

- Wyciszyć mikrofon
- Wyłączyć kamerę

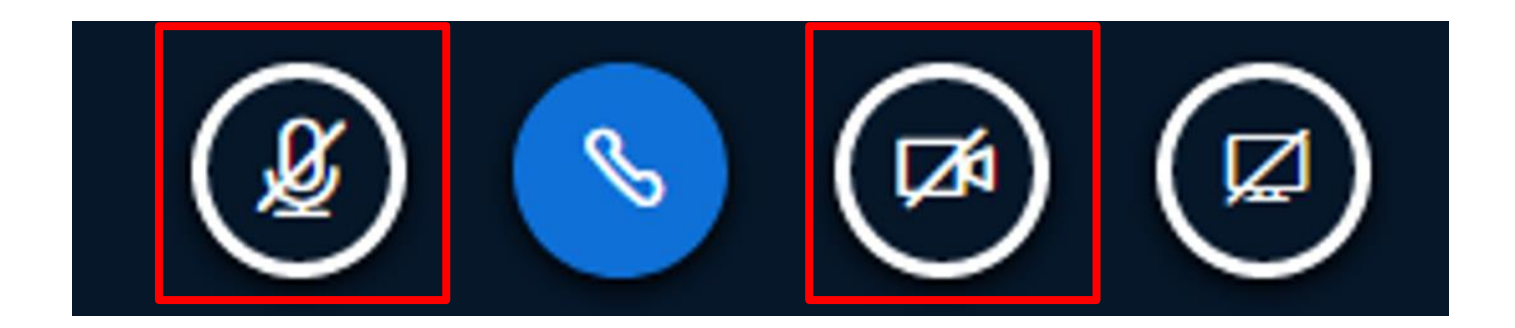

# Od tej chwili powinni Państwo:

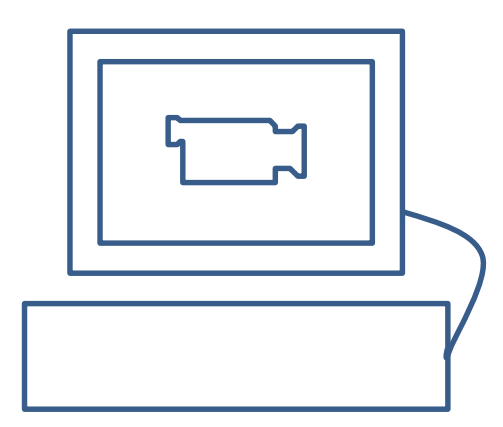

Oglądać obraz na komputerze (PC) i słyszeć niemiecką wersję językową

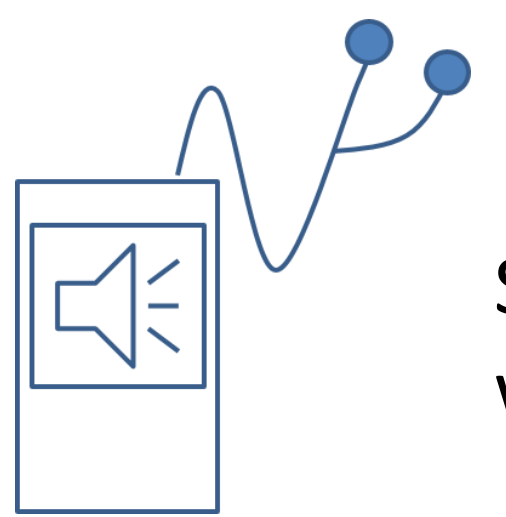

Słyszeć na smartfonie polską wersję językową

# Pytania / wypowiedzi:

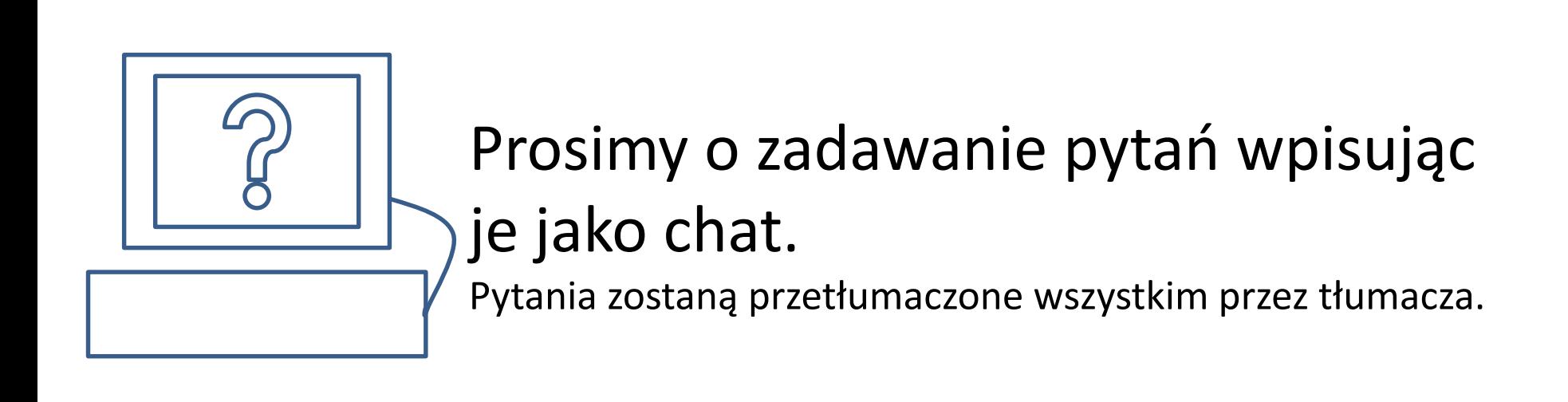

# Powodzenia!